## 基于 LabVIEW 和 Arduino 联动编程的实验室数据采集系统

## 张翊凡 19307110065

## 一、项目简介

Arduino 作为单片机, 在数据采集与进行简单处理方面具有很大的优势。标 准的 Arduino UNO 单片机一般可采集 12 路数字数据 (D2-D13, D0 和 D1 通常用 于 TTL 串口通信)和 4 路模拟数据 (A0-A3, A4 和 A5 通常用于 I2C 通信)。同时 Arduino 单片机可通过一些简单的编程,从各类外置传感器(如温度传感器 DS18B20、烟雾传感器 MQ-2 等)中获取数据, 或者对外部电路进行控制(如控 制步进电机的运动等)。

但 Arduino 本身很难将采集到的数据直接展示给用户(可通过 LCD 屏进行简 单的展示,但其刷新率很低),因此只能将采集到的数据通过串口发送到电脑, 后续由电脑进行处理。默认的串口通信软件只能顺序、无格式地展现 Arduino 发 送来的数据,难以进行数据处理操作。因此需要开发一套可以接收 Arduino 采集 的各类数据,并进行直观展示的电脑端软件。

LabVIEW 软件可以实现对虚拟或实体的仪器系统的控制(如此前已经做过 LabVIEW控制数据采集卡的实验)。基于LabVIEW软件的功能,可以将其与Arduino 进行联合编程,以 Arduino 作为从机,电脑作为主机。通过 Arduino 采集各类数 字/模拟信号, 或各类传感器的数据,再通过电脑端 LabVIEW 进行处理, 并进行 直观的展示或保存。

本课题的目的即通过 LabVIEW 和 Arduino 的联合编程,开发一套实验室数据 采集系统,可以将各类数字/模拟信号,以及各类传感器采集到的数据,直观地 在电脑上进行显示。进一步希望实现在电脑端采集所有实验数据并远程进行控制 的功能,为将来开发线上远程实验做准备。

## 二、第 **4** 周进度

1,编程环境安装

包含: LabVIEW2021 版本的安装(电脑端主程序)、LINX 插件的安装(用于 控制 Arduino 或其他单片机设备的 LabVIEW 插件)、VISA 插件(用于实现 LabVIEW 对外串口通信的插件)的安装。(安装这些东西花了2个小时)

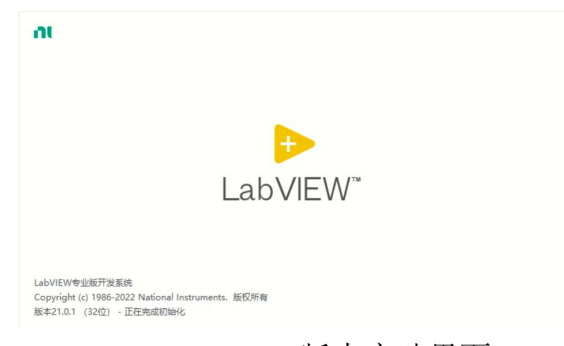

LabVIEW 2021 版本启动界面

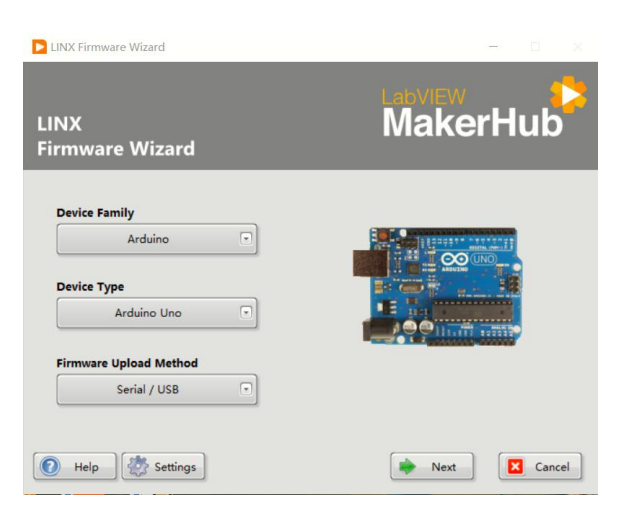

LINX 插件实现对 Arduino 的控制

2,基础控制功能(LED 小灯开关)

直接使用 LINX 给出的基础例程,实现电脑对 Arduino 板载小灯的控制。说明 程序安装正常,基础功能正常实现。

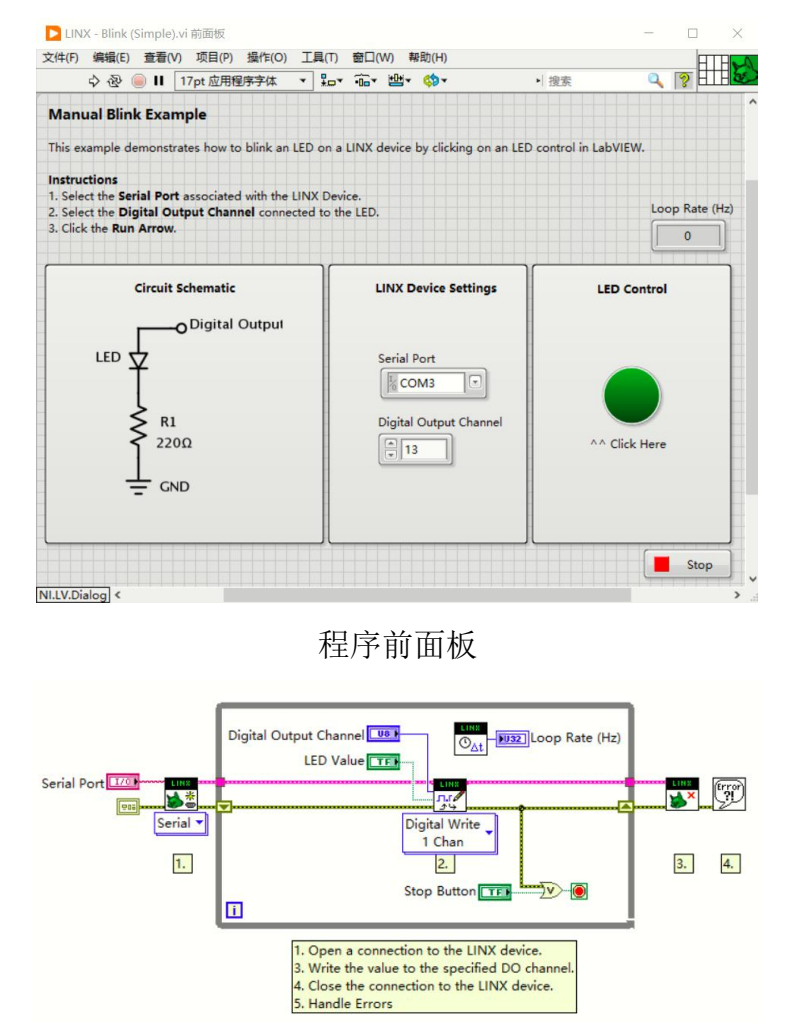

程序框图

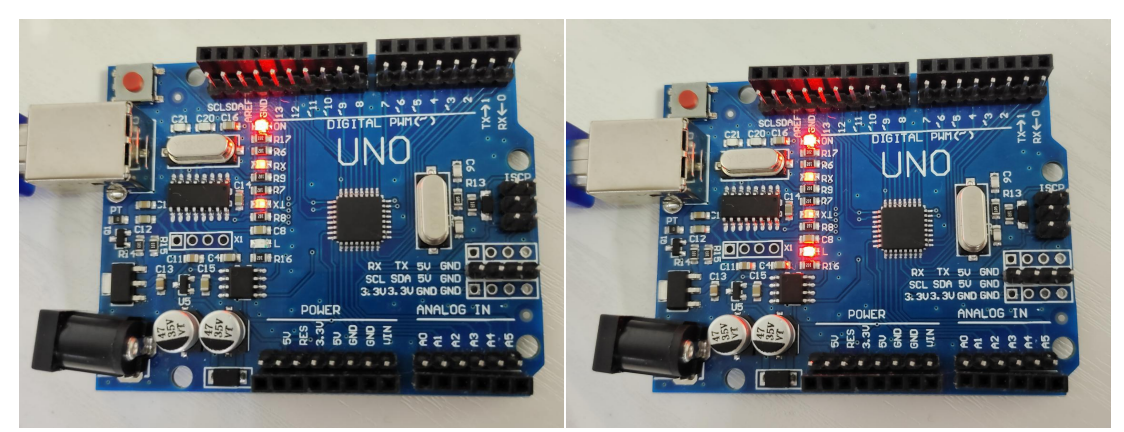

未点亮 LED 的 Arduino 点亮 LED 的 Arduino

3,数字和模拟接口数据采集

通过对例程的照葫芦画瓢,实现了采集 D2-D13 共 12 个数字接口、A0-A3 共 4 个模拟接口数据的 LabVIEW 程序, 以下为运行结果和程序框图:

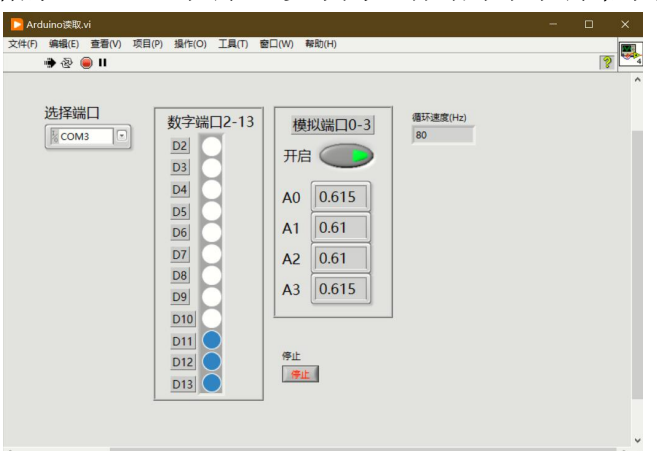

运行结果(由于未接线,因此采集到的数据不稳定,是正常现象)

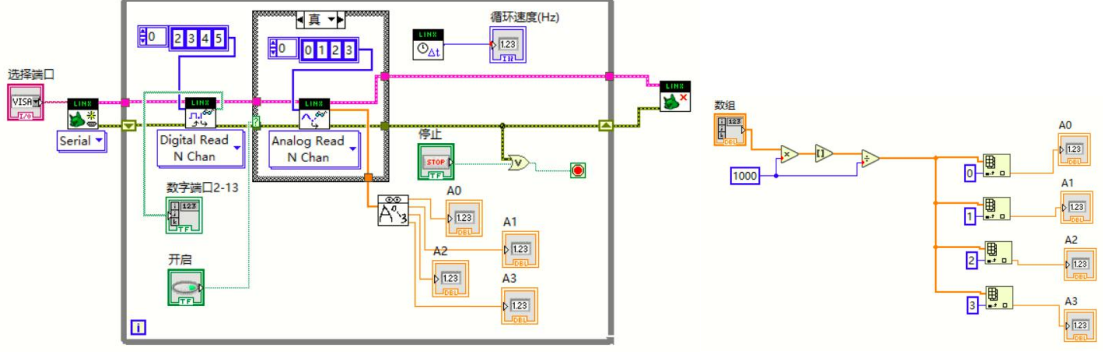

程序框图(其中自定义子 VI 如右图所示)